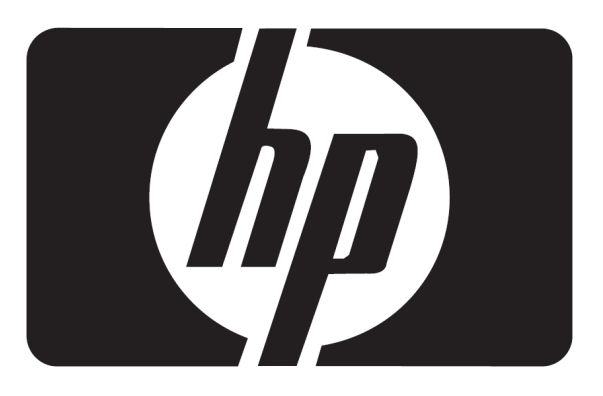

# **Panduan pengguna**

# Monitor Sentuh LCD L2105tm / 2209t

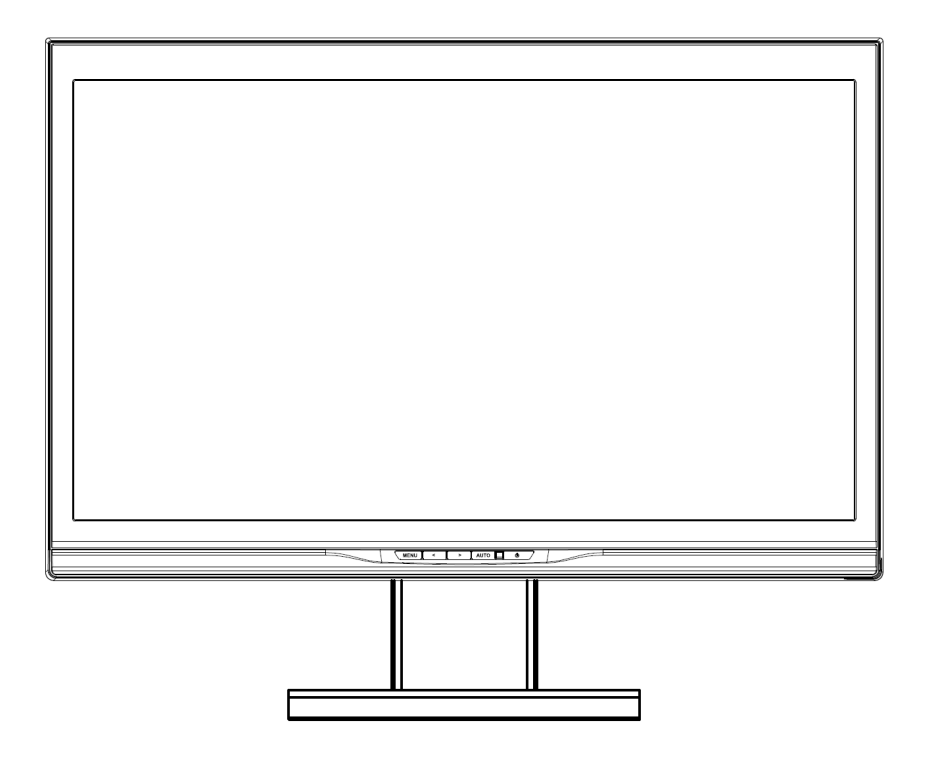

Hak Cipta © 2009 HP. Semua Hak Dilindungi Undang-undang.

Dilarang mereproduksi, mengirim, mentranskripsi, menyimpan dalam sistem pencarian, atau menerjemahkan panduan ini, termasuk produk dan perangkat lunak yang dijelaskan di dalamnya, ke dalam bahasa apa pun, dalam bentuk apa pun atau dengan jalan apa pun, kecuali dokumentasi yang disimpan oleh pembeli untuk tujuan cadangan, tanpa izin tertulis langsung dari HP.

Garansi atau layanan produk tidak akan diperpanjang apabila: (1) produk diperbaiki, dimodifikasi atau diubah, kecuali jika perbaikan, modifikasi perubahan tersebut disahkan secara tertulis oleh HP; atau (2) nomor seri produk rusak atau hilang.

HP MENYEDIAKAN PANDUAN INI "AS IS"( APA ADANYA) TANPA ADANYA GARANSI DALAM BENTUK APA PUN, BAIK SECARA TERSIRAT MAUPUN TERSURAT, TERMASUK NAMUN TIDAK TERBATAS PADA GARANSI ATAU KONDISI TERSURAT DARI KEADAAN DAPAT DIPEJUALBELIKAN ATAU KESESUAIANNYA UNTUK TUJUAN TERTENTU. DALAM KEADAAN APA PUN, HP ATAU DIREKTUR, STAF, KARYAWAN ATAU AGENNYA TIDAK BERTANGGUNG JAWAB ATAS SEGALA KERUSAKAN TAK LANGSUNG, KHUSUS, INSIDENTAL, ATAU KONSEKUENSIAL (TERMASUK KERUSAKAN YANG MENGAKIBATKAN HILANGNYA KEUNTUNGAN, HILANGNYA BISNIS, HILANGNYA PENGGUNAAN ATAU DATA, GANGGUAN BISNIS DAN SEJENISNYA), BAHKAN JIKA HP TELAH DIBERITAHU PERIHAL KEMUNGKINAN KERUSAKAN YANG MUNCUL DARI KERUSAKAN ATAU KESALAHAN DI DALAM PANDUAN ATAU PRODUK INI. SPESIFIKASI DAN INFORMASI YANG TERMUAT DI DALAM PANDUAN INI DISEDIAKAN HANYA SEBAGAI INFORMASI, DAN DAPAT BERUBAH SEWAKTU-WAKTU TANPA PEMBERITAHUAN, DAN TIDAK BOLEH DITAFSIRKAN SEBAGAI KOMITMEN DARI HP. HP TIDAK BERTANGGUNG JAWAB DAN TIDAK BERKEWAJIBAN ATAS KESALAHAN ATAU KETIDAKAKURATAN YANG MUNGKIN MUNCUL DI DALAM PANDUAN INI, TERMASUK PRODUK DAN PERANGKAT LUNAK YANG DIJELASKAN DI DALAMNYA.

Nama produk dan perusahaan yang tercantum di dalam panduan ini mungkin merupakan merek dagang terdaftar atau hak cipta dari perusahaan masing-masing, dan hanya digunakan untuk identifikasi atau penjelasan dan demi keuntungan pemilik, tanpa bermaksud melanggarnya.

Edisi Pertama (Oktober 2009) Nomor Bagian Dokumen: 582769-BW1

# **Pemberitahuan Peraturan Agensi**

# **Pemberitahuan Komisi Komunikasi Federal (FCC)**

Peralatan ini telah diuji dan telah memenuhi batas-batas untuk perangkat digital Kelas B, menurut Bagian 15 dari Aturan FCC. Batas-batas ini dirancang untuk menyediakan perlindungan yang layak terhadap interferensi yang membahayakan pada pemasangan di lingkungan pemukiman. Peralatan ini membangkitkan, menggunakan, dan dapat memancarkan energi radiofrekuensi dan, apabila tidak dipasang dan digunakan sesuai petunjuk, dapat menimbulkan interferensi yang membahayakan bagi komunikasi radio. Namun, tidak ada jaminan bahwa interferensi tidak akan terjadi pada pemasangan tertentu. Apabila peralatan ini memang menimbulkan interferensi yang membahayakan bagi penerimaan siaran radio atau televisi, yang dapat ditentukan dari dihidupkan atau dimatikannya peralatan, pengguna disarankan untuk mencoba memperbaiki interferensi dengan melakukan satu atau beberapa tindakan berikut ini:

- Ubah arah atau pindahkan antena penerima.
- Jauhkan jarak antara peralatan dan pesawat penerima.
- Sambung peralatan ke stopkontak yang berbeda dari yang digunakan oleh pesawat penerima.
- Hubungi dealer atau teknisi radio televisi yang berpengalaman untuk meminta bantuan.

### **Modifikasi**

FCC mensyaratkan adanya pemberitahuan kepada pengguna bahwa perubahan atau modifikasi yang tidak disetujui oleh Hewlett Packard Company terhadap peralatan dapat menghilangkan wewenang pengguna dalam mengoperasikan peralatan.

### **Kabel**

Sambungan ke perangkat harus dilakukan dengan menggunakan kabel berpelindung dengan tudung konektor RFI/EMI agar tetap mematuhi Aturan dan Peraturan FCC.

# **Deklarasi Kesesuaian untuk Produk Bertanda Logo FCC (Hanya Berlaku di Amerika Serikat)**

Perangkat ini mematuhi Bagian 15 dari Aturan FCC. Pengoperasian tunduk pada dua syarat berikut ini:

- 1. Perangkat ini tidak boleh menimbulkan interferensi yang membahayakan
- 2. Perangkat ini harus dapat menerima interferensi apa pun yang diterimanya, termasuk interferensi yang dapat menyebabkan gangguan operasional.

Untuk pertanyaan mengenai produk, hubungi:

Hewlett Packard Company P. O. Box 692000, Mail Stop 530113 Houston, Texas 77269-2000

Atau hubungi 1-800-HP-INVENT (1-800 474-6836)

Untuk pertanyaan tentang deklarasi FCC, hubungi:

Hewlett Packard Company P. O. Box 692000, Mail Stop 510101 Houston, Texas 77269-2000

Atau hubungi (281) 514-3333

Untuk mengidentifikasi produk ini, baca Nomor Bagian, Serial, atau Model yang ditemukan di produk.

# **Pemberitahuan Kanada**

Perangkat digital Kelas B ini memenuhi semua persyaratan dari Peraturan Peralatan Penyebab Interferensi.

# **Avis Canadien**

Cet appareil numérique de la classe B respecte toutes les exigences du Règlement sur le matérielbrouilleur du Canada.

Pemberitahuan Jepang<br>この装置は、クラスB情報技術装置です。この装置は、家庭環 境で使用することを目的としていますが、この装置がラジオや テレビジョン受信機に近接して使用されると、受信障害を引き 起こすことがあります。取扱説明書に従って正しい取り扱いを して下さい。

**VCCLB** 

# **Pemberitahuan Korea**

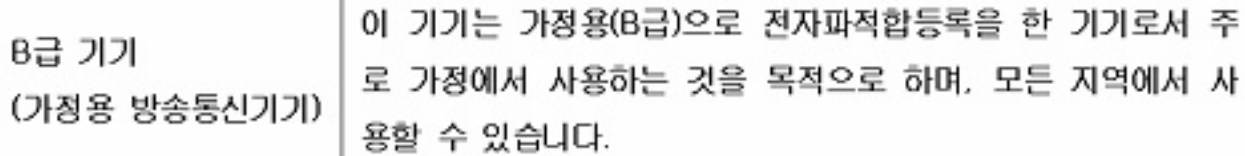

# **Persyaratan Set Kabel Daya**

Catu daya monitor ini dilengkapi dengan Switch Arus Otomatis (Automatic Line Switching/ALS). Dengan fitur ini monitor akan beroperasi pada tegangan input antara 100–120V atau 200–240V. Set kabel daya (kabel fleksibel atau colokan) yang disertakan bersama monitor memenuhi persyaratan untuk digunakan di negara di mana Anda membeli peralatan. Apabila Anda memerlukan kabel daya untuk digunakan di negara lain, belilah kabel daya yang disetujui di negara lain tersebut. Kabel daya harus memiliki spesifikasi yang sesuai dengan produk dan untuk tegangan dan arus yang tercantum di label elektris produk. Tingkat tegangan dan arus dari kabel harus lebih besar daripada tingkat tegangan dan arus yang tercantum di produk. Lagi pula, bidang irisan melintang dari kabel harus minimum 0.75 mm² atau 18 AWG, dan panjang kabel harus antara 1.8 m (6 kaki) dan 3.6 m (12 kaki). Apabila Anda ada pertanyaan tentang jenis kabel yang boleh digunakan, hubungi penyedia layanan servis HP setempat. Kabel listrik harus diatur sedemikian rupa sehingga tidak akan terinjak atau tergencet benda. Harus ada perhatian khusus terhadap colokan, stopkontak, dan titik di mana kabel keluar dari produk.

# **Persyaratan Kabel Daya Jepang**

Untuk penggunaan di Jepang, gunakan hanya kabel yang disertakan bersama produk.

 **PERHATIAN:** Jangan gunakan kabel daya yang disertakan bersama produk ini untuk produk lain.

# **Pemberitahuan Lingkungan Produk**

### **Pembuangan Bahan**

Produk HP ini mengandung merkuri pada lampu fluoresens pada LCD layar yang mungkin memerlukan penanganan khusus di akhir masa pemakaiannya. Pembuangan bahan ini mungkin diatur karena ada pertimbangan lingkungan. Untuk informasi pembuangan atau daur-ulang, hubungi pejabat setempat atau Aliansi Industri Elektronik (Electronic Industries Alliance/EIA) di http://www.eiae.org.

### **Pembuangan Perlengkapan Limbah oleh Penggua di Lingkungan Rumah Tangga Biasa di Uni Eropa**

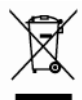

Simbol ini pada produk atau pada kemasannya menunjukkan bahwa produk ini tidak boleh dibuang bersama limbah rumah tangga. Adalah Anda yang bertanggung jawab untuk membuang perlengkapan limbah ke tempat pembuangan yang telah ditentukan untuk daur-ulang atau pembuangan limbah elektrik dan elektronik. Pengumpulan dan daur-ulang yang terpisah pada saat pembuangan akan membantu melindungi sumberdaya alam dan memastikan bahwa benda-benda didaur-ulang secara benar untuk melindungi kesehatan manusia dan lingkungan. Untuk informasi selengkapnya tentang di mana Anda dapat membuang limbah peralatan untuk didaur-ulang, hubungan kantor pemerintah setempat, layanan pembuangan limbah rumah tangga, atau toko di mana Anda membeli produk.

### **Bahan Kimia**

HP berkomitmen untuk menyediakan informasi bagi para pelanggannya mengenai bahan kimia yang terkandung di dalam produk agar mematuhi persyaratan hukum seperti misalnya REACH (Peraturan EC No 1907/2006 dari Parelemen dan Dewan Eropa). Laporan mengenai informasi bahan kimia untuk produk ini dapat ditemukan di http/go/reach.

#### **Pembatasan Bahan Berbahaya (RoHS)**

Persyaratan peraturan Jepang, yang ditetapkan menurut spesifikasi JIS C 0950, 2005, menyebutkan bahwa produsen menyediakan Deklarasi Isi Bahan untuk kategori tertentu produk elektronik yang dijual setelah 1Juli 2006. Untuk melihat deklarasi bahan JIS C 0950 untuk produk ini, kunjungi http://www.hp.com/go/jisc0950.

2008年、日本における製品含有表示方法、JISC0950が公示されました。製 造事業者は、2006年7月1日以降に販売される電気・電子機器の特定化学 物質の含有につきまして情報提供を義務付けられました。製品の部材表示 につきましては、www.hp.com/go/jisc0950を参照してください。

# **Pertimbangan Penempatan Monitor**

Untuk layar dengan bezel mengkilat, pengguna harus mempertimbangkan penempatan layar karena bezel dapat menyebabkan pantulan yang mengganggu dari cahaya sekitar dan permukaan yang cerah.

# **Daftar Isi**

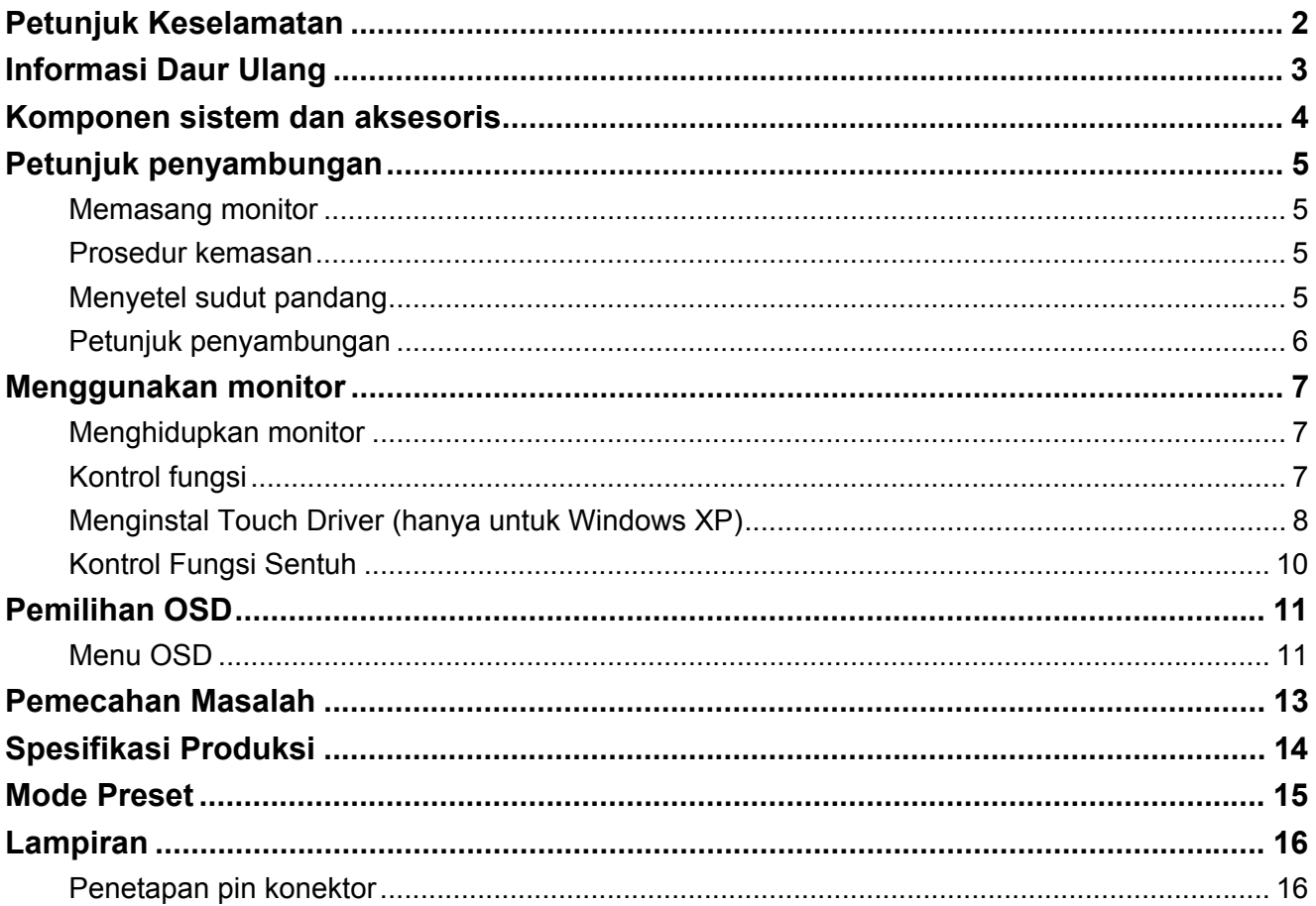

# *Petunjuk Keselamatan*

- 
- Jauhkan monitor dari sumber panas seperti radiator elektrik atau sinar matahari langsung. Letakkan monitor di tempat yang stabil dan berventilasi baik.
- Lubang atau bukaan pada monitor dirancang untuk ventilasi. Jangan menutup atau menghalangi lubang atau bukaan ventilasi dengan benda apa pun.
- Lepas lapisan pelindung pada layar sebelum menggunakan layar.
- Karena permukaan monitor mudah tergores, hindari menyentuh permukaan dengan kuku atau ujung pena.
- Matikan catu daya sebelum membersihkan. Gunakan kain lembut selain tisu untuk menggosok monitor.
- Anda dapat menggunakan pembersih kaca untuk membersihkan produk bila diperlukan. Namun, jangan menyemprotkan pembersih langsung pada permukaan monitor.
- Jangan berusaha memperbaiki produk sendiri! Pembongkaran produk yang salah dapat membahayakan Anda! Apabila masalah tidak dapat diatasi menurut pedoman "Troubleshooting"(Pemecahan masalah) hubungi penyedia layanan resmi HP setempat, http://www.hp.com/support.

# *Informasi Daur Ulang*

HP mendorong konsumen untuk mendaur ulang perangkat keras elektronik yang digunakan, kartrid cetak asli HP, dan baterai yang dapat diisi ulang. Untuk informasi lebih lanjut tentang program daur ulang, buka http://www.hp.com/recycle.

# *Komponen sistem dan aksesoris*

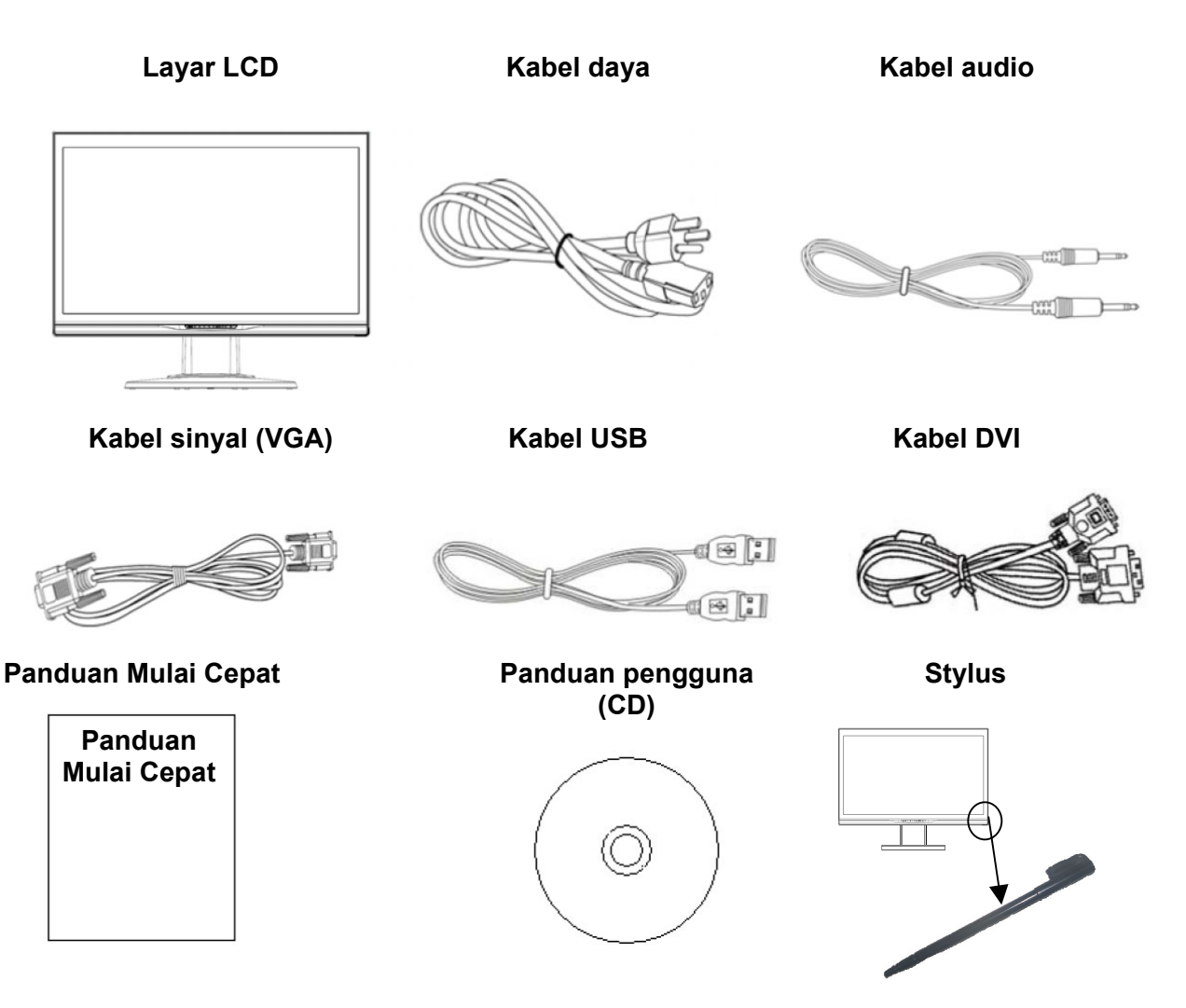

Gunakan stylus yang disediakan sebagai perangkat penunjuk sentuh. Namun, stylus tidak diperlukan untuk aplikasi sentuh optik; dan dalam hal ini, jari dan peralatan penunjuk lain dapat digunakan.

Apabila komponen hilang, hubungi dealer lokal untuk meminta dukungan teknis atau layanan konsumen.

Catatan: Simpan karton dan kemasan asli untuk transportasi atau pengiriman monitor di lain waktu.

# *Petunjuk penyambungan*

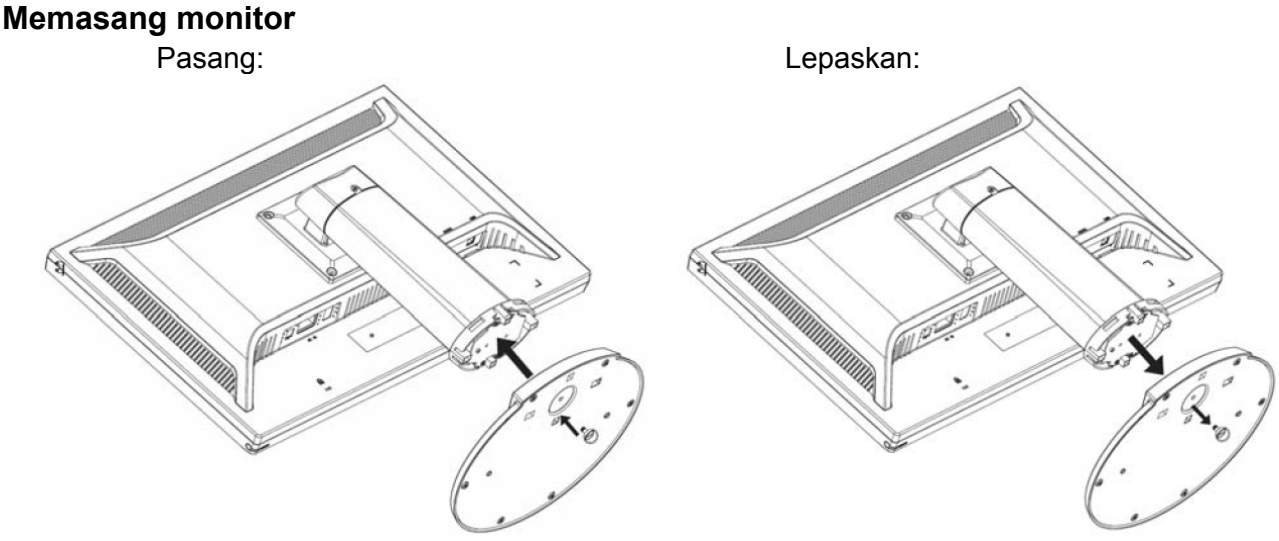

Letakkan monitor di meja (Gambar 1)

### **Prosedur kemasan**

Apabila Anda perlu mengemas monitor di lain waktu, simpan karton dan kemasan asli.

- Prosedur untuk pengemasan ulang monitor adalah sebagai berikut:
	- 1. Lepaskan kabel daya dari monitor (pastikan semua periferal yang terpasang sudah dimatikan)
	- 2. Masukkan monitor ke dalam karton sesuai kemasan aslinya.

# **Penting**

Sebelum Anda mulai, letakkan handuk atau kain bersih di permukaan yang rata, di mana Anda dapat meletakkan panel monitor yang dilepas tanpa merusaknya.

#### **Menyetel sudut pandang**

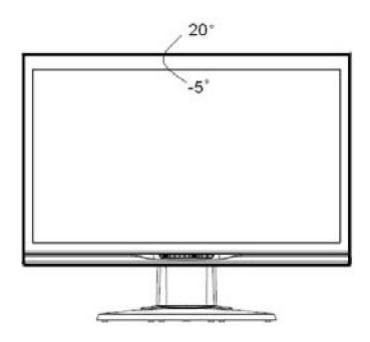

Anda dapat menyetel sudut pandang monitor dari  $-5^{\circ} \sim 20^{\circ}$ . (Gambar 2)

**Catatan** 

- Saat menyetel sudut pandang monitor, hindari sentuhan dengan monitor LCD menggunakan jari, karena dapat merusak atau memecahkan monitor LCD.
- Ketika Anda menyetel sudut monitor, perhatikan tindakan penyetelan Anda, seperti ditunjukkan pada gambar di atas.

# **Petunjuk penyambungan**

 **AWAS:** Sebelum pemasangan, pastikan untuk mematikan monitor dan komputer.

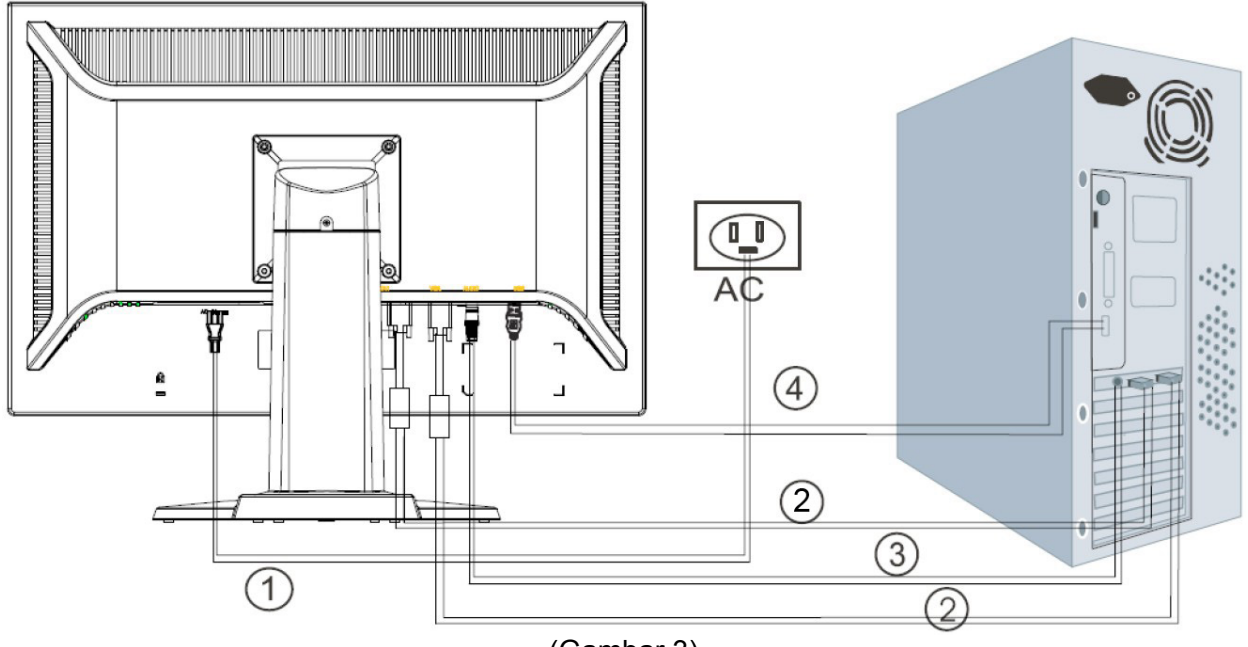

(Gambar 3)

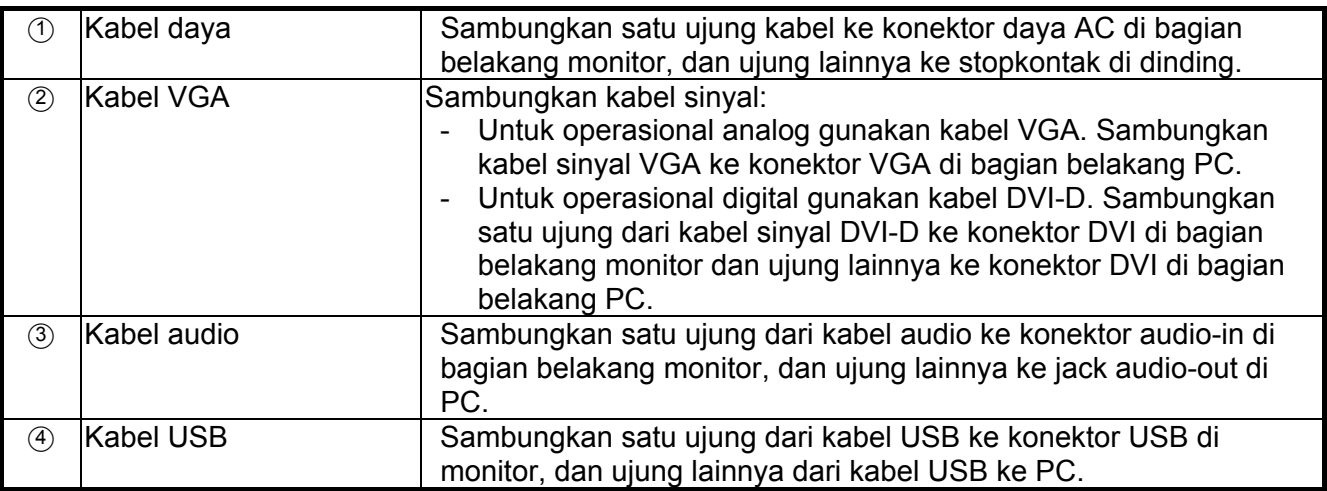

 **Peringatan::** 

- 1. Pastikan kartu video yang digunakan, dan gunakan kabel sinyal yang sesuai.
- 2. Perhatikan penetapan PIN dan petunjuk sambungan. Jangan memaksa untuk menghindari bengkoknya pin.

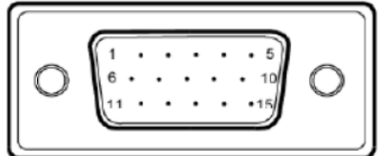

VGA (D-sub 15 pin)

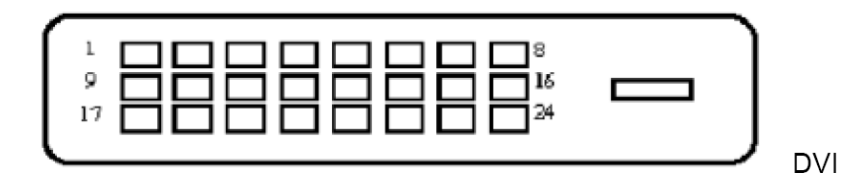

# *Menggunakan monitor*

### **Menghidupkan monitor**

Hidupkan monitor sebelum menghidupkan komputer. Ketika daya aktif, LED pada tombol daya hidup biru dan gambar monitor akan muncul setelah sekitar 10 detik. Apabila LED tidak hidup biru atau tidak ada gambar yang muncul, pastikan apakah monitor tersambung dengan benar atau tidak.

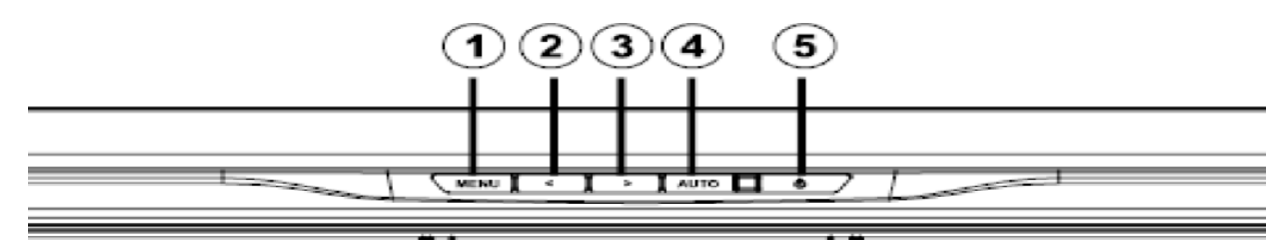

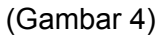

### **Kontrol fungsi**

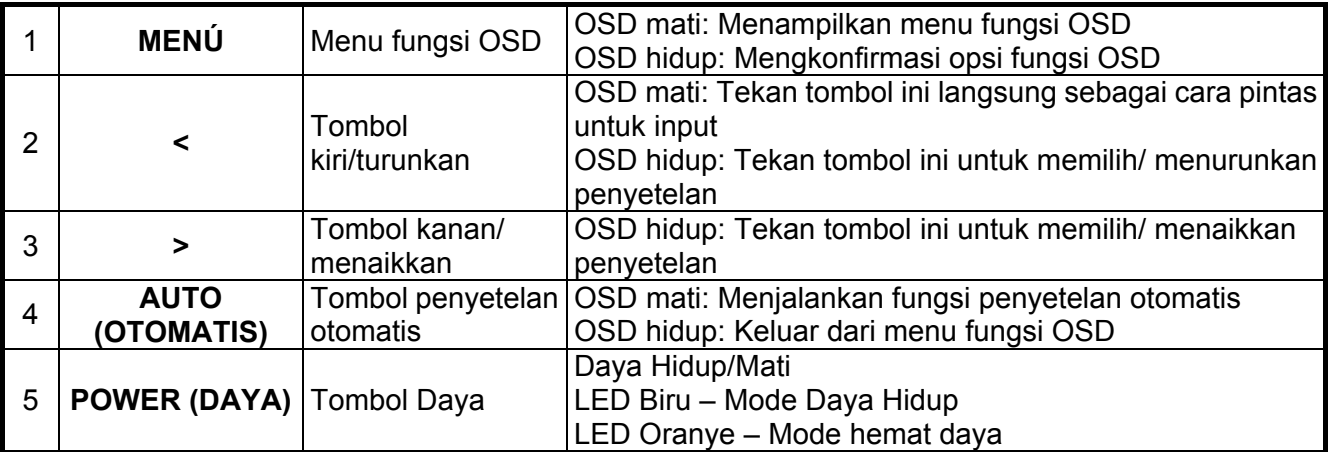

#### **Menginstal Touch Driver (hanya untuk Windows XP)**

Masukkan CD-ROM ke drive CD-ROM komputer. Menu CD akan ditampilkan (atau buka Windows Explorer dan jalankan Touch Driver Setup.exe from the CD).

#### **Langkah 1: Klik "Install Touch Driver for Microsoft Windows XP" (Instal Pengandar Sentuh untuk Microsoft Windows XP) dari menu CD**

CATATAN: Monitor hanya dilengkapi dengan driver sentuh untuk Windows XP. Driver sentuh tidak diperlukan untuk sistem yang menggunakan sistem operasi Microsoft Windows 7 dan Vista.

#### **Langkah 2: Klik "Install" (Instal)**

Pada jendela instalasi Welcome, klik **Install (Instal)**.

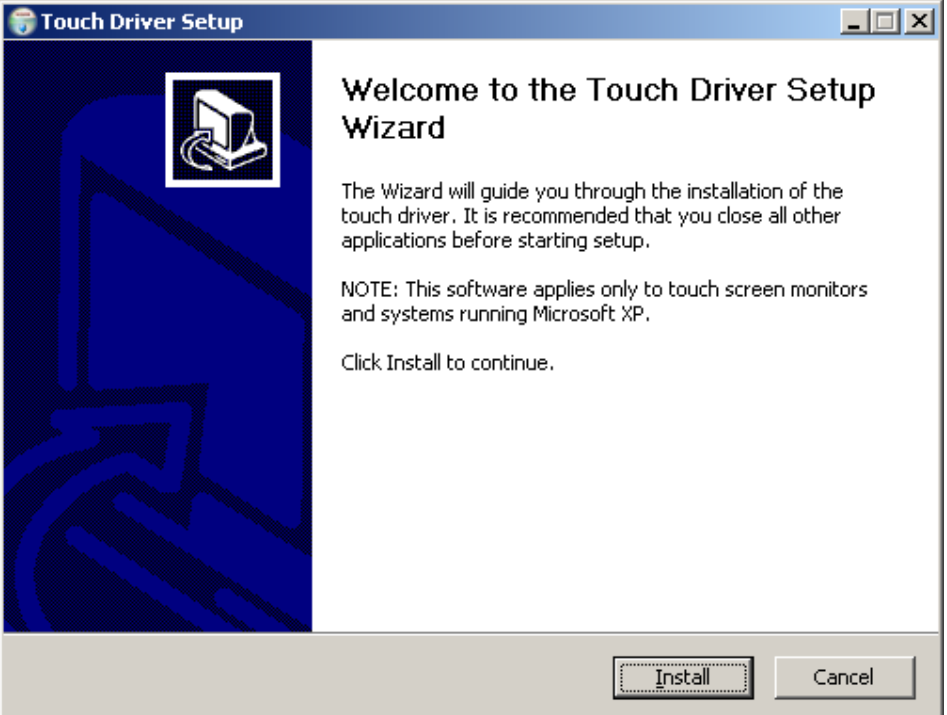

Setelah mengklik **Install (Instal)**, wizard setup akan menampilkan proses instalasi.

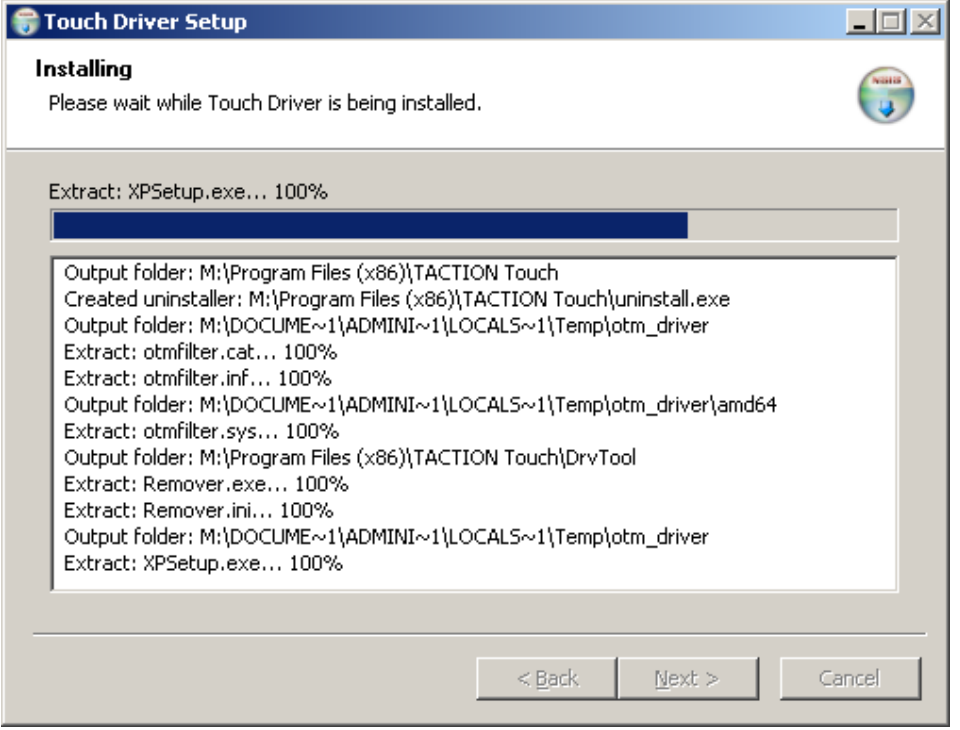

### **Langkah 3: Klik "Finish" (Selesai)**

Instalasi setup driver selesai.

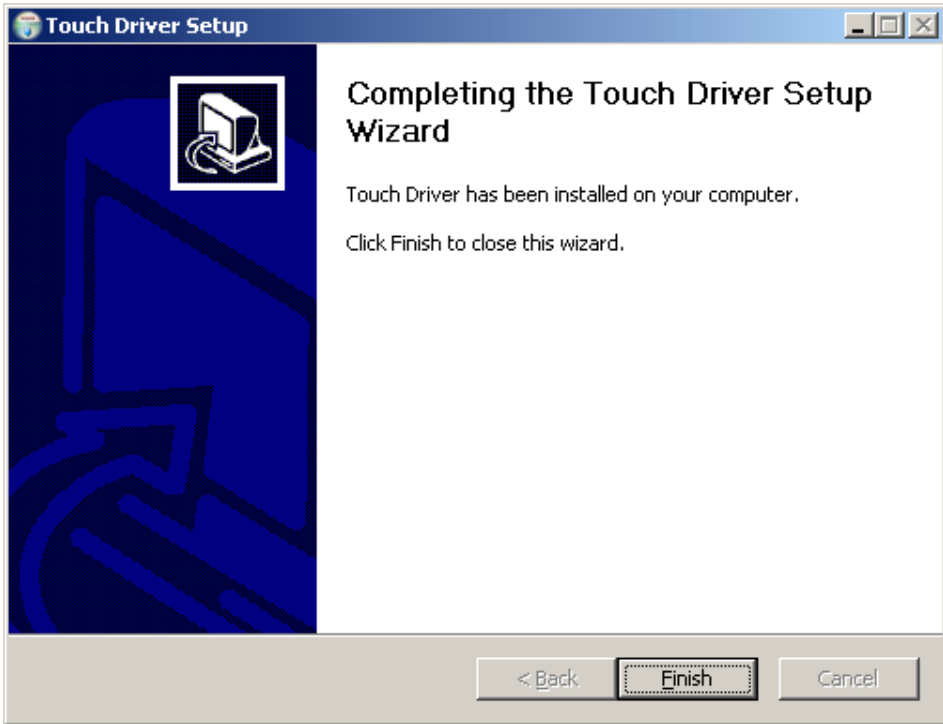

### **Langkah 4: Klik "Yes" (Ya)**

Setelah mengklik Selesai, penuntun setup akan meminta Anda untuk me-reboot komputer.

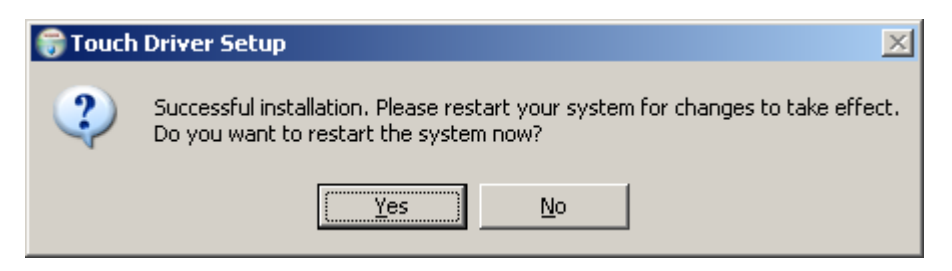

Setelah sistem di-restart, instalasi selesai.

## **Kontrol Fungsi Sentuh**

**Catatan::**1. Sebelum menggunakan fungsi sentuh, pastikan kabel USB sudah terpasang, aplikasi sentuh dari CD-ROM diinstal jika Anda menggunakan sistem operasi Windows XP dan sistem operasi Windows tersebut diaktifkan.

2. Pada saat fungsi sentuh aktif, pastikan tidak ada benda asing di area yang dilingkari dalam gambar di bawah ini.

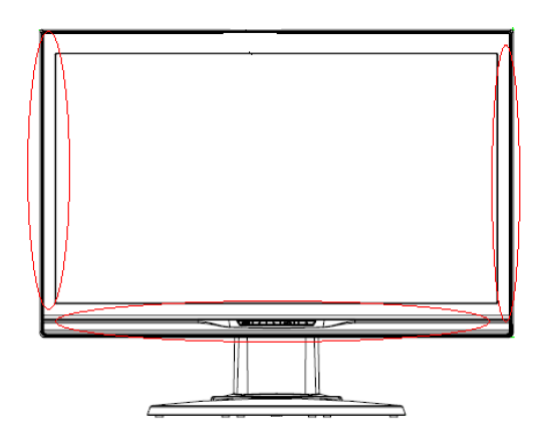

(Gambar 5) Pastikan tidak ada benda asing di area yang dilingkari.

Fungsi sentuh dapat mengganti fungsi mouse setelah Anda memulai sistem operasi dan mengkalibrasi gerak yang sesuai. Kalibrasi gerak dan aplikasi perangkat lunak Windows terkait akan tercantum di dalam daftar berikut ini:

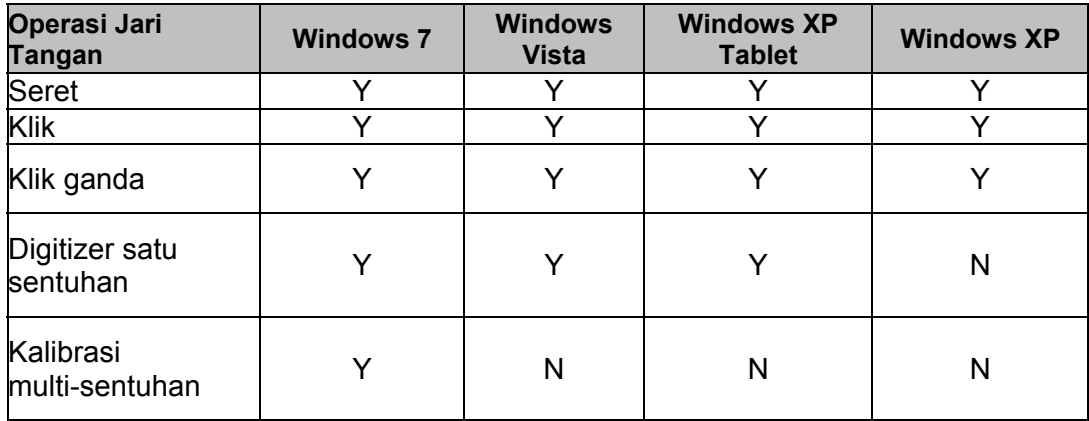

Gunakan jari atau stylus yang disertakan untuk aplikasi sentuh.

#### *Catatan:*

• Jauhkan monitor dari sumber panas seperti radiator elektrik, pipa gas LPG atau sinar matahari langsung.

Serta jauhkan monitor dari debu yang berlebih, getaran mekanis atau guncangan.

- Simpan karton & kemasan asli. Bahan tersebut akan berguna apabila Anda harus memindah lagi monitor.
- Untuk perlindungan terbaik, kemas monitor dengan kemasan asli dari pabrik.
- Untuk mempertahankan tampilan monitor agar tetap baru, bersihkan dengan kain yang lembut secara rutin. Hapus noda bandel dengan pembersih yang lembut dan jangan gunakan pembersih kuat seperti pengencer, bensin atau pembersih korosif karena dapat merusak monitor. Demi keselamatan, lepaskan steker daya sebelum membersihkan.
- Fungsi sentuh memerlukan waktu sekitar 7 detik untuk bekerja jika kabel USB dicolokkan kembali atau komputer diaktifkan dari mode Sleep (mode Suspend).

# *Pemilihan OSD*

Tekan tombol Menu untuk mengaktifkan menu fungsi OSD dan terus menekan tombol Menu untuk memilih opsi dari 7 fungsi dalam menu. Pilih fungsi yang ingin disetel pada menu fungsi OSD kemudian tekan MENU untuk melakukan penyetelan. Gunakan <or> untuk menyetel monitor ke status yang diinginkan. Setelah pengaturan selesai, tekan AUTO (OTOMATIS) untuk keluar dari monitor OSD.

#### **Menu OSD**

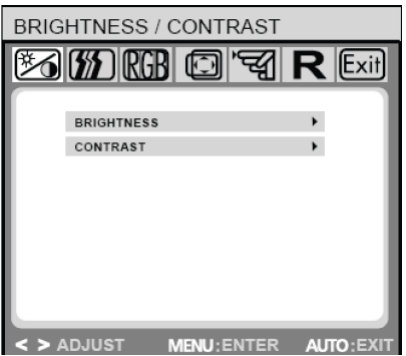

#### **Brightness/Contrast (Kecerahan/Kontras)**

**Brightness (Kecerahan):** Tekan <or> (2) dan 3) dalam Gambar 4) untuk menyetel kecerahan. **Contrast (Kontras):** Tekan <or> (2) dan 3) dalam Gambar 4) untuk menyetel kontras.

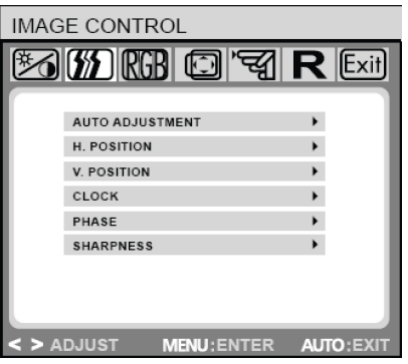

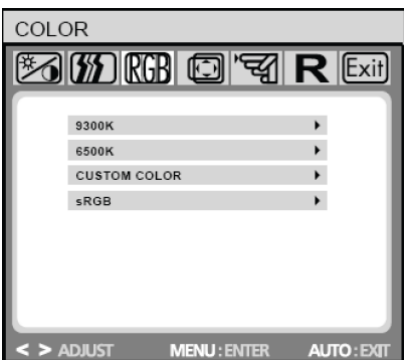

### **IMAGE CONTROL (KONTROL GAMBAR)**

**Auto Adjustment (Penyetelan Otomatis):** Memilih otomatis pengaturan optimal untuk paramater gambar.

**H.POSITION (POSISI H):** Mengontrol posisi horizontal gambar. **V.POSITION (POSISI V):** Mengontrol posisi vertikal gambar. **CLOCK (JAM):** Mengatur jam internal. Nilai yang lebih besar membuat gambar yang ditampilkan muncul lebih lebar; nilai yang lebih kecil membuat gambar muncul dimampatkan. **PHASE (TAHAP):** Menyetel kelambatan waktu jam internal untuk mengoptimalkan gambar layar.

**SHARPNESS (KETAJAMAN):** Mengontrol ketajaman gambar.

#### **COLOR (WARNA)**

Menu ini memungkinkan Anda memilih suhu warna preset (9300K, 6500K atau sRGB) dengan menekan tombol OSD < atau >. Mengubah suhu warna akan mempengaruhi layar secara langsung. Apabila Anda ingin mengatur nilai warna individu, pilih opsi Warna Kustom.

Lalu tekan tombol MENU untuk memilih pengaturan merah, hijau dan biru dan menyetel nilai yang diinginkan menggunakan tombol OSD < atau >.

Pengaturan yang sekarang akan tersimpan secara otomatis saat Anda kembali ke tingkat sebelumnya atau keluar dari menu OSD.

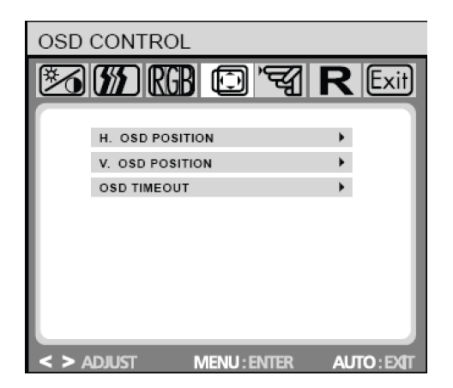

#### **OSD CONTROL (KONTROL OSD)**

**H.OSD POSITION (POSISI OSD H.):** Mengontrol posisi horizontal menu OSD.

**V.OSD POSITION (POSISI OSD H.):** Mengontrol posisi vertikal menu OSD.

**OSD TIMEOUT (OSD HABIS WAKTU):** Menentukan berapa lama (dalam detik) menu OSD harus menunggu sebelum menutup secara otomatis setelah tidak ada tindakan yang dilakukan.

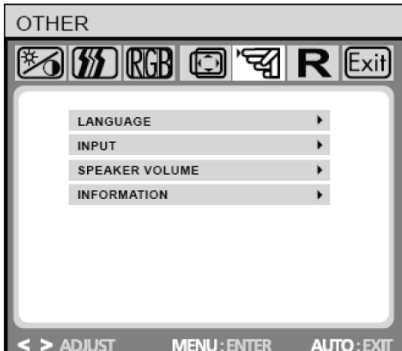

#### **OTHER (LAINNYA)**

**LANGUAGE (BAHASA):** Pemilihan bahasa menu OSD: ENGLISH,DEUTSCH,FRANCAIS,ESPANOL,ITALIANO,POLSKI, NEDERLANDS,PYCCKO.

**INPUT (INPUT):** Memilih input Analog (D-sub) atau Digital (DVD-D).

**SPEAKER VOLUME (VOLUME SPEAKER):** Menyetel volume output loudspeaker monitor.

**INFORMATION (INFORMASI):** Ada jendela OSD opsional (ON/OFF) yang menampilkan pengaturan resolusi layar yang telah diatur.

**Catatan:** Jangan menyetel pengaturan monitor saat animasi sedang ditampilkan; pastikan untuk menyetel pengaturan dalam mode layar penuh.

# *Pemecahan Masalah*

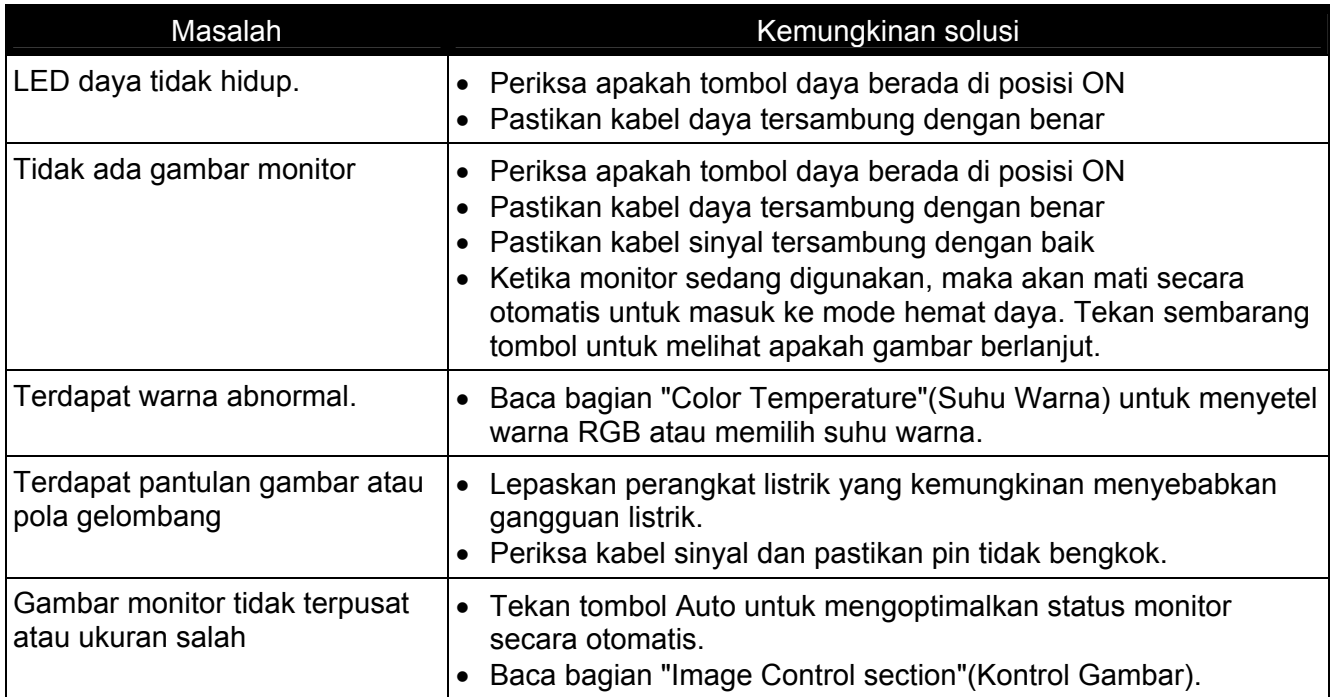

**Catatan:** Jangan membongkar atau memperbaiki produk sendiri. Apabila masalah tidak dapat teratasi menurut pedoman pemecahan masalah, hubungi dealer setempat.

# *Spesifikasi Produksi*

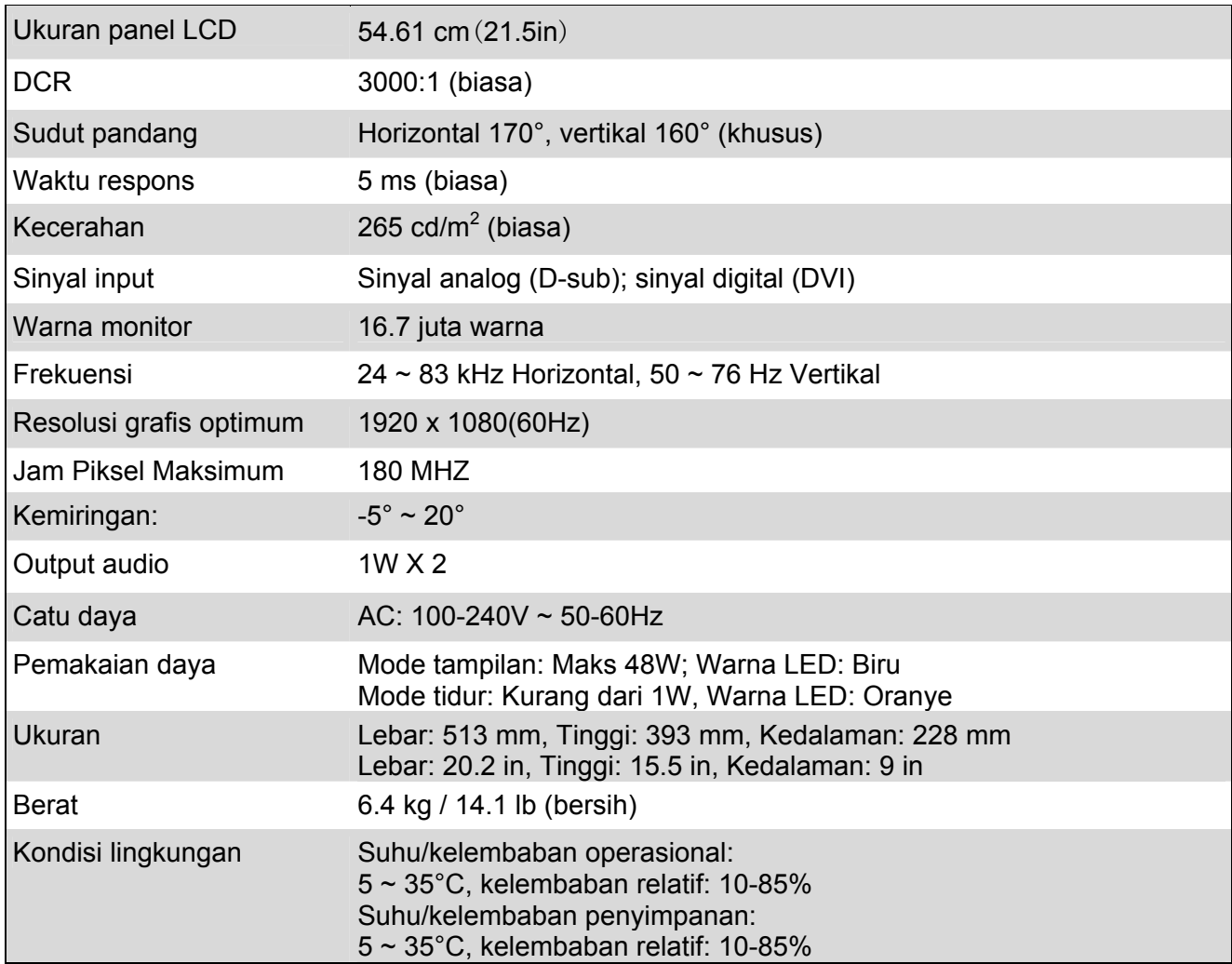

# *Mode Preset*

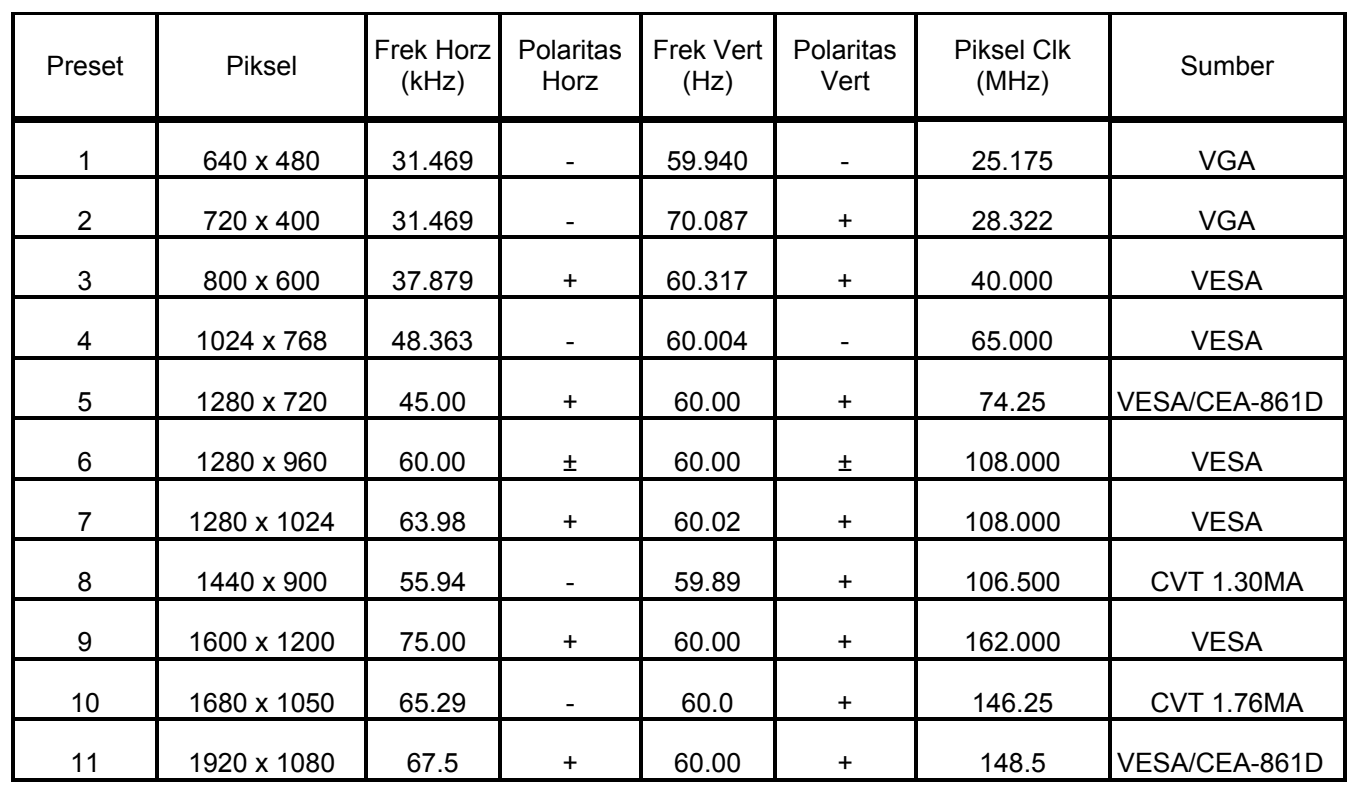

# *Lampiran*

# **Penetapan pin konektor**

• kabel sinyal monitor warna **15 pin**:

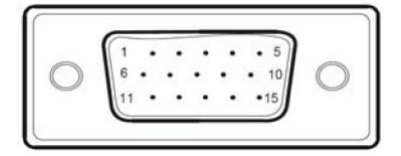

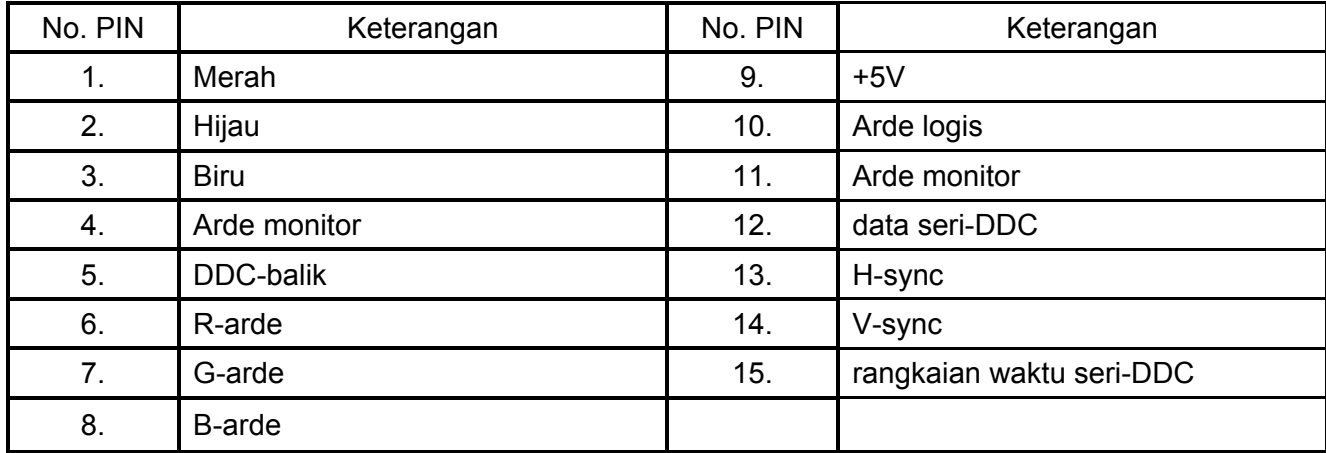

Kabel sinyal layar DVD-D **24 pin:**

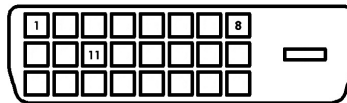

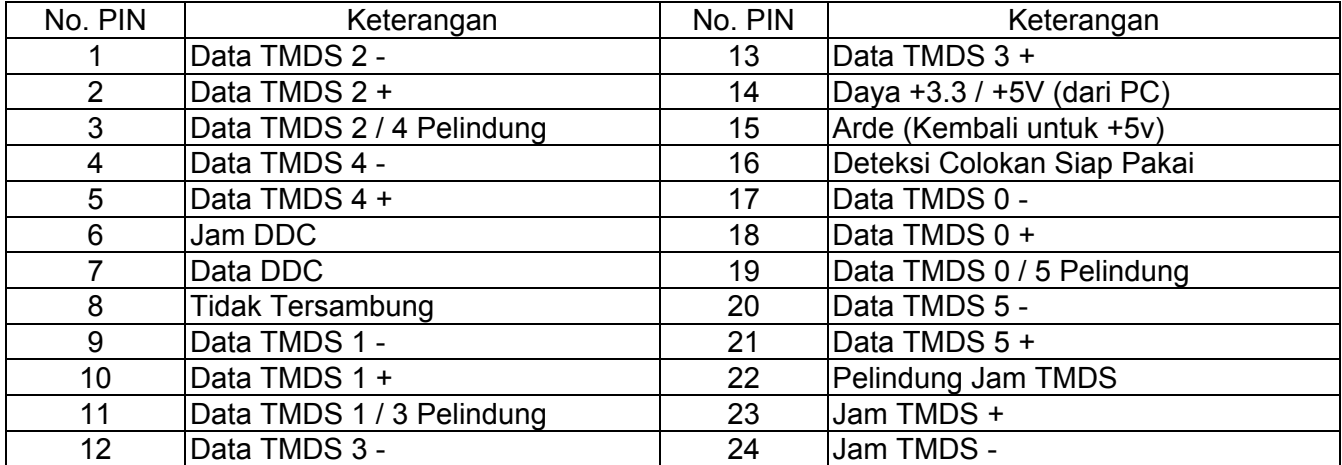